# **Service de transformation de coordonnées GeoNB (STC) 2.0**

# **Guide de démarrage rapide**

Le **Service de transformation de coordonnées GeoNB (STC)** est un outil en ligne qui permet de transformer les coordonnées au Nouveau-Brunswick. Le STC GeoNB peut transformer des coordonnées entre plusieurs systèmes de référence et projections cartographiques couramment employés dans la province.

- 
- NAD27 Système géodésique nord-américain de 1927
- ATS77 Système de référence terrestre moyen de 1977
- NAD83 (SCRS) Système géodésique nord-américain de
- 1983 (Système canadien de référence spatiale), version 2.0 (époque 1997.0)

#### Systèmes de référence **entrance le projections** cartographiques

- Projections géographiques (latitude et longitude)
- UTM (zone 19 et zone 20)
- Projection stéréographique double du Nouveau-Brunswick

Les coordonnées peuvent être entrées au clavier ou être lues à partir d'un fichier de données en format CSV.

# **Entrée des données au clavier**

Voici quelques petites astuces pour commencer à utiliser le STC GeoNB. La figure 1 fournit un exemple d'écran du STC où les données sont entrées au clavier.

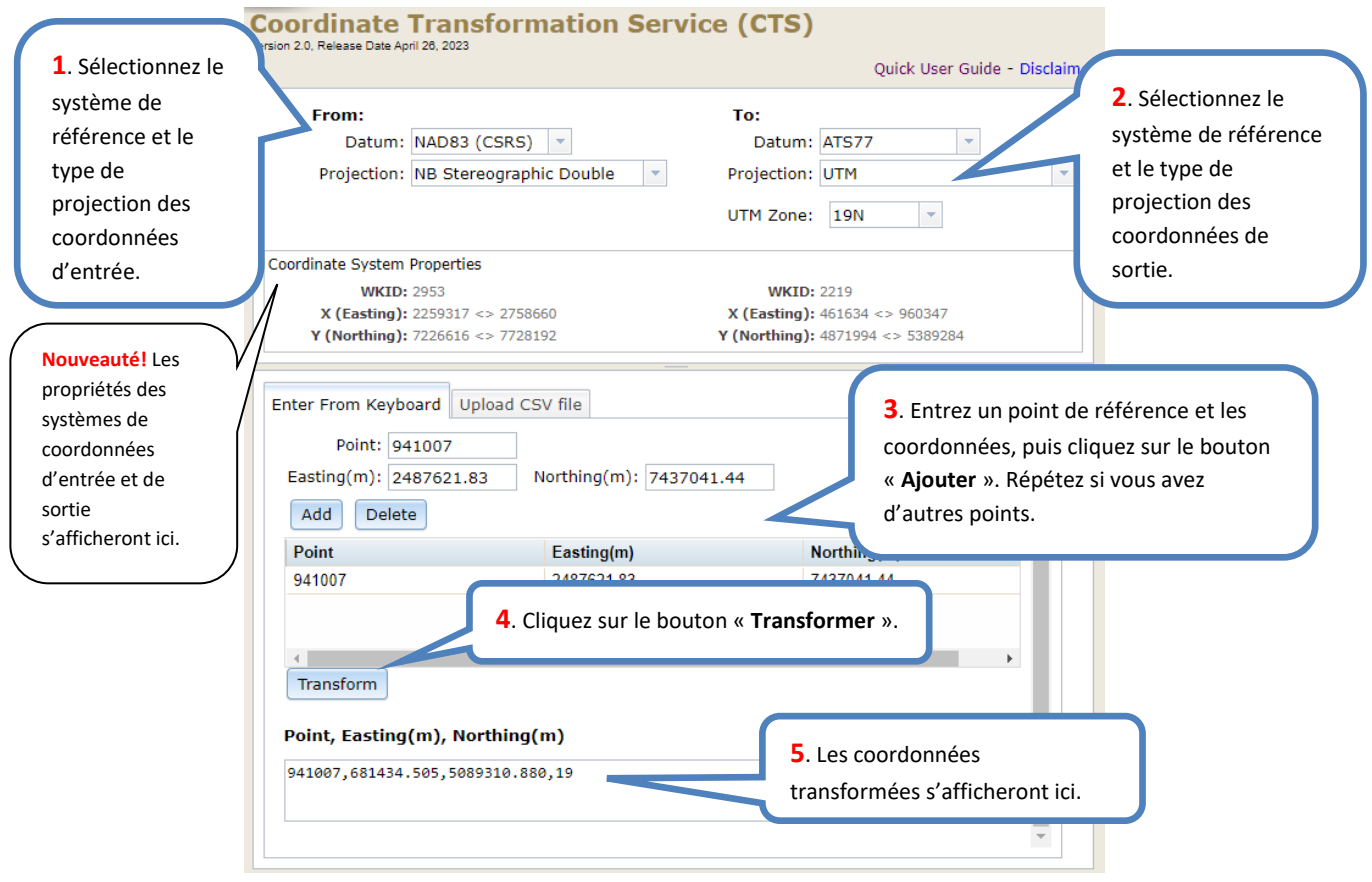

**Figure 1. Entrée au clavier.**

# **Service de transformation de coordonnées GeoNB (STC) 2.0**

### **Guide de démarrage rapide**

# **Téléchargement des données d'un fichier CSV**

Un fichier CSV est un « fichier de valeurs séparées par des virgules ». Votre fichier CSV **ne doit pas comporter** de ligne d'en-tête. Le format du fichier CSV varie en fonction des projections cartographiques des données d'entrée. Les formats de base des fichiers CSV sont énumérés dans le tableau ci-dessous.

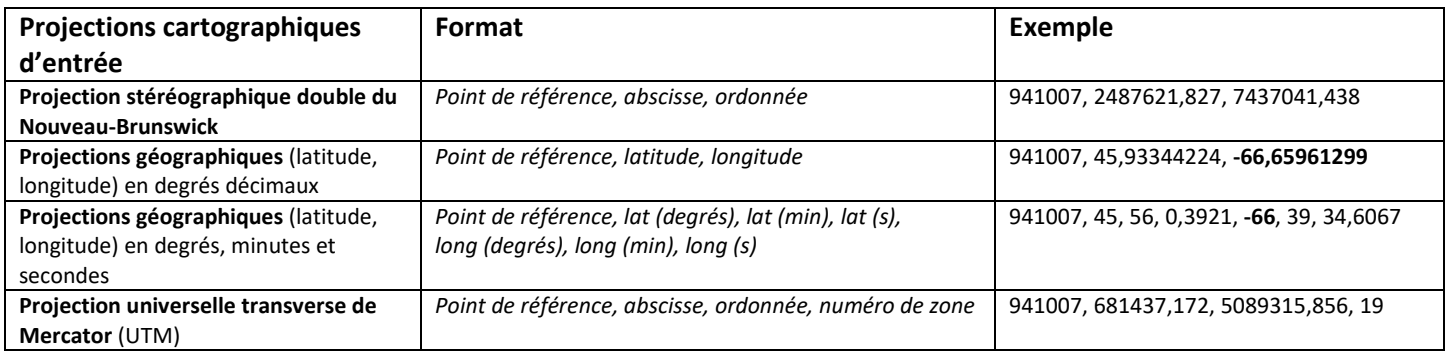

*Remarque – Toutes les longitudes sont négatives au Nouveau-Brunswick (à l'ouest du méridien origine).*

#### La figure 2 fournit un exemple d'écran du STC où un fichier CSV est téléchargé.

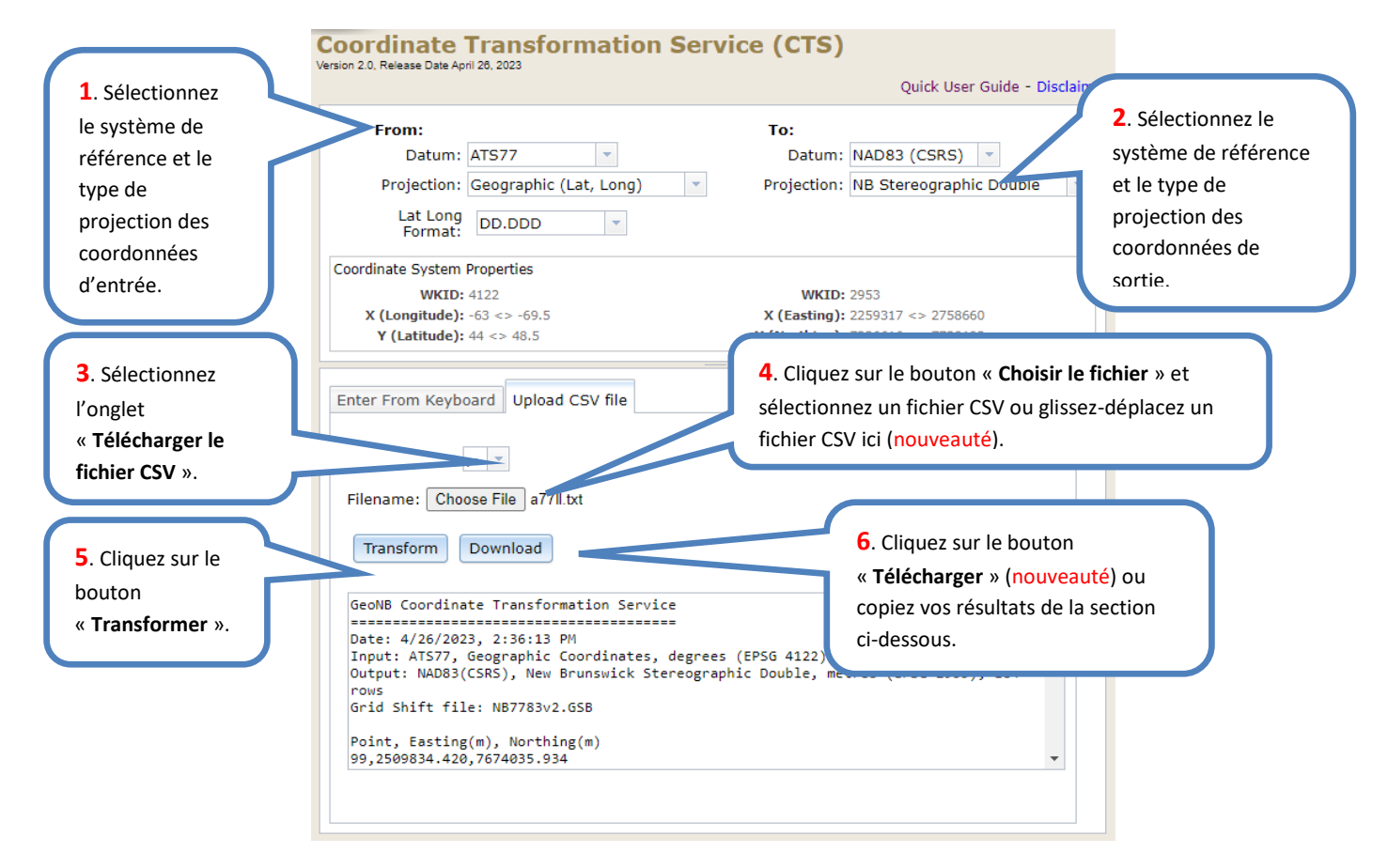

**Figure 2. Téléchargement d'un fichier CSV.**

# **Service de transformation de coordonnées GeoNB (STC) 2.0**

### **Guide de démarrage rapide**

Un exemple de fichier de sortie figure ci-dessous.

```
Service de transformation de coordonnées GeoNB
=======================================
Date : 2023/04/26, 14 h 36 m 13 s
Entrée : ATS77, coordonnées géographiques, degrés (EPSG 4122), 184 lignes
Sortie: NAD83(SCRS), Projection stéréographique double du Nouveau-Brunswick, mètres 
(EPSG 2953), 184 lignes
Fichier de déplacements de points de quadrillage : NB7783v2.GSB
Point, abscisse(m), ordonnée(m)
99,2509834,420,7674035,934
536,2448519,614,7461824,961
644,2422297,767,7432333,946
688,2401339,407,7421407,768
785,2435532,163,7501265,500
983,2419588,091,7478359,185
…
```
Les systèmes de coordonnées qui suivent (systèmes de référence et projections cartographiques) sont pris en charge par le STC GeoNB.

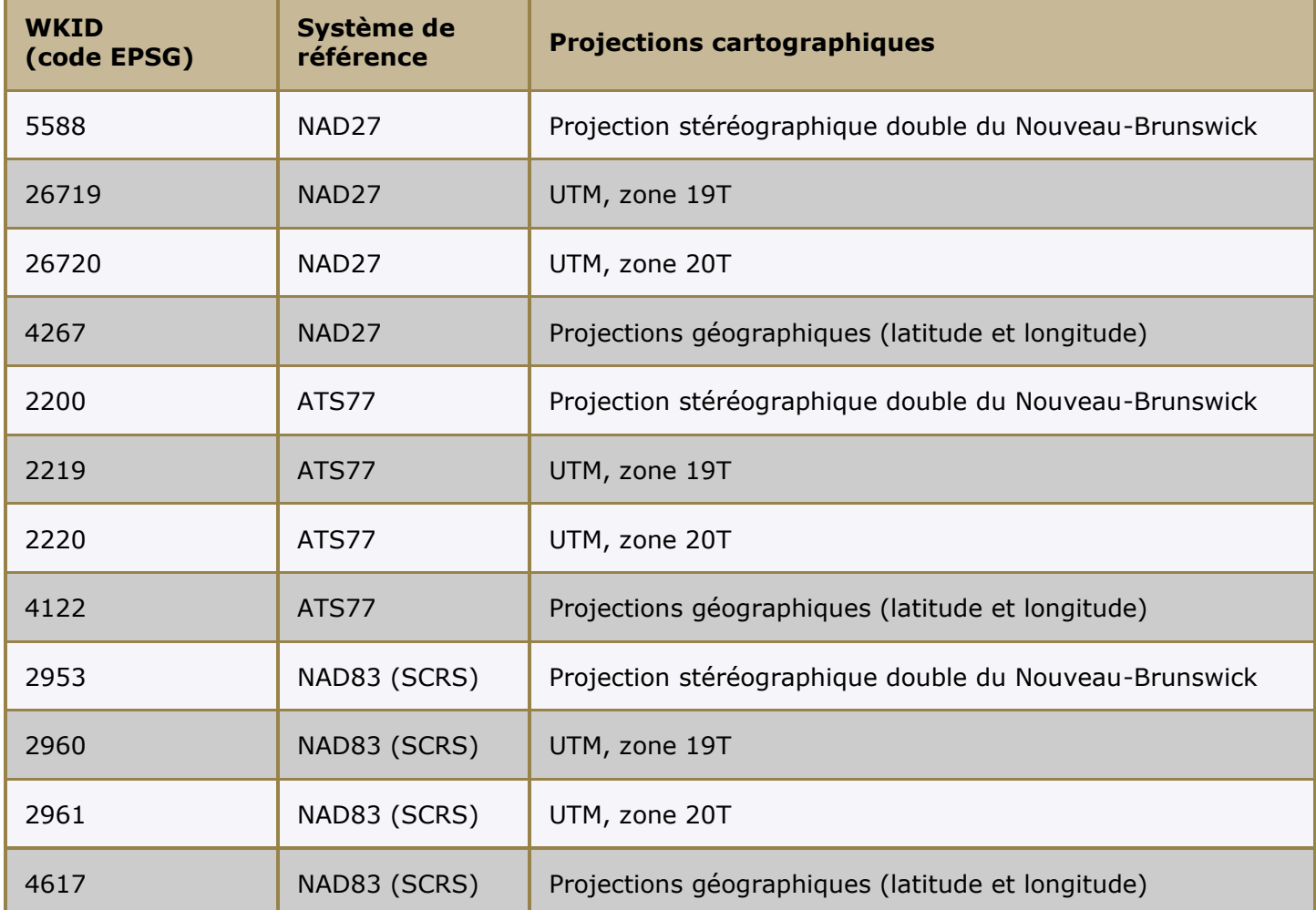

Le STC GeoNB permet des transformations entre les systèmes de référence suivants :

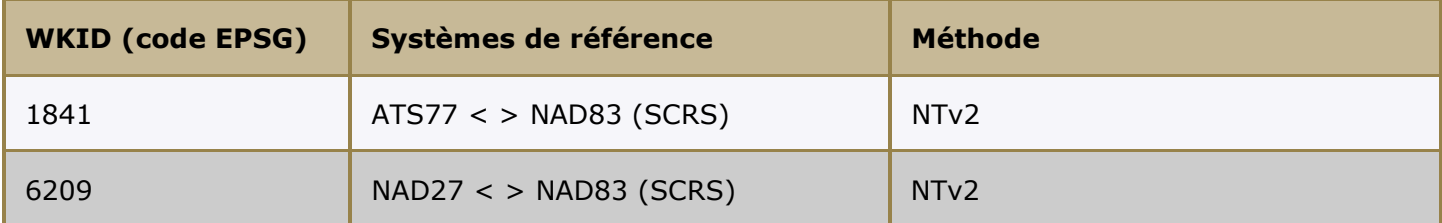